Serving Lake County, Illinois

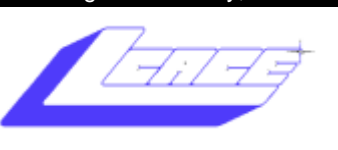

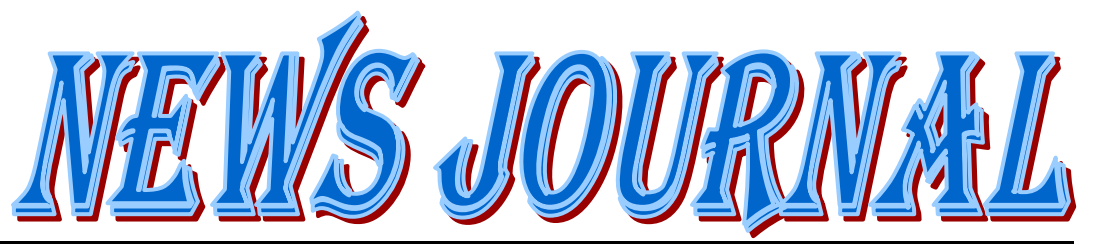

Since 1983

**January 2010 Lake County Area Computer Enthusiasts Volume 26, Issue 10**

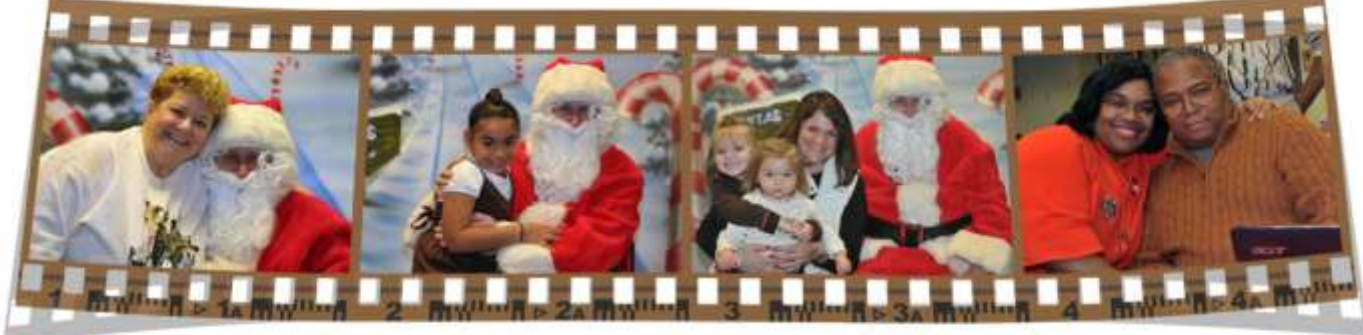

L.C.A.C.E. Holiday Party 2009

leave it at that.  $\begin{array}{c|c}\n\hline\n\text{with it or}\n\end{array}$ appiness is too many things these days for anyone to wish it on anyone lightly. So let's just wish each other a bile-less *New Year* and

-Judith Crist

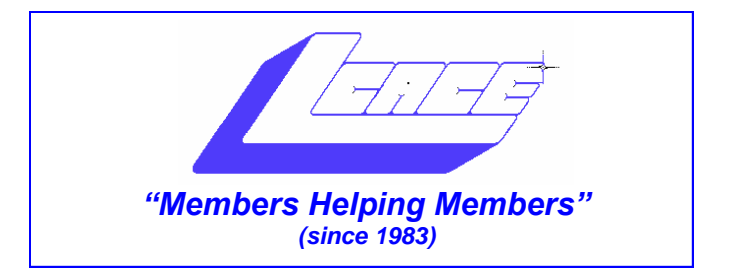

## *Board of Directors 2009-2010*

 **Robin Seidenberg . . . . . . . . . . . . . . . . . . . President [president@lcace.org](mailto:president@lcace.org)** 

 **Mike McEnery . . . . . . . . . . . . . . . . .Vice President [vicepresident@lcace.org](mailto:vicepresident@lcace.org)**

 **Linda Busch . . . . . . . . . . . . . . . . . . . . . . . Secretary [secretary@lcace.org](mailto:secretary@lcace.org)**

 **Winnie Frost . . . . . . . . . . . . . . . . . . . . . . . Treasurer [treasurer@lcace.org](mailto:treasurer@lcace.org)**

 **Terri Hanlon . . . . . . . . . . . . . . . . . . . . . . . Programs [programs@lcace.org](mailto:programs@lcace.org)**

 **Sherry Florian . . . . . . . . . . . . . . . . . . . Membership [membership@lcace.org](mailto:membership@lcace.org)**

 **Lester Larkin . . . . . . . . . . . . . . . . Public Relations [pr@lcace.org](mailto:pr@lcace.org)** 

*The LCACE News Journal* is published eleven times annually. Members are encouraged to submit contributions which will be acknowledged in this newsletter.

Permission is granted to reproduce any or all parts of this newsletter in other User Group publications, provided that credit is given to LCACE and the individual author(s).

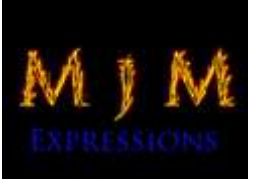

 $\overline{\phantom{a}}$ 

*The News Journal* is produced using a Dell Dimension 8300, 512 Plus Troy *MICR* printer and *MS Publisher 2007* software.

L.C.A.C.E Logo designed By JR. Johnson.

### **Lake County Area Computer Enthusiasts LCACE c/o Group Ambassador** "J.J." Johnson

#### **Membership**

Membership in LCACE is open to all individuals and families interested in personal computing. Annual dues are \$20.00 per individual/family. Associate membership is only \$10.00 (out of state, unable to attend meetings). Membership includes a one year subscription to the *LCACE News Journal* and access to all club libraries and functions. Applications for membership may be obtained at the monthly meeting, by request on the club hotline, and are now available on our web site at - [http://www.lcace.org.](http://www.lcace.org)

#### **Meetings**

LCACE meetings are usually held on Saturdays at the Grayslake Area Public Library, 100 Library Lane, Grayslake, Illinois. The meeting room opens at noon and the formal meeting begins at 12:30 p.m. All meetings are open to the public. Bring a friend!

#### **Advertising**

Ad rates per issue: Full page - \$25, Half page - \$15, Quarter page - \$10, Business Card - \$5. Discounts are available on advance purchase of multiple issues. Please send camera-ready copy and payment to the club address by the 21st of the month preceding publication. For more information on ad pricing, please call our Hotline. Ads are FREE to all paid members.

#### **Notice**

LCACE WILL NOT CONDONE or knowingly participate in copyright infringement of any kind. The *LCACE News Journal* is published by and for LCACE members. Opinions expressed herein are those of the individual authors and do not necessarily reflect the opinion of LCACE, the membership, the Board of Directors, and/or our advertisers.

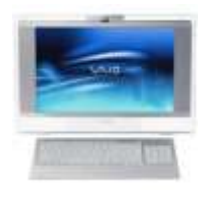

# Robin's RAMblings

Close to 80 members, family, and friends attended our holiday party at State Bank of the Lakes. Thanks to J.J. and Dorothy's wonderful cooking, we all enjoyed ham and turkey, as well as rolls, pop, and ice cream that the club provided. As always, our LCACE cooks brought great food. My personal favorite was Perla Uding's sweet potato casserole. Mmm good!

Doreen Lagoni and Jean Anderson arrived early to get the tables ready and covered. It was so helpful to have them show us where everything was located (like the rest rooms). Donna Kalinoski, Dorothy Sutherlund, and Terri Hanlon did a great job of staffing our kitchen. A special thank you to Sandy Mason for helping Dorothy carve the turkey and ham. Lester Larkin was really busy unloading cars, making the coffee, setting up the prize table, etc. Tracy and Bob Berry transported most of the prizes; Sherry Florian brought the rest of the prizes, the table covers, tableware, etc.

Linda Busch and Sherry Florian (helped by Lew Seidenberg) did a great job at the door welcoming everyone and selling the 50/50, door prize and raffle tickets.

Fred Barnett arrived as Santa with candy canes for the kids. J.J. brought his holiday backdrop and photographed and printed pictures of kids with Santa. Thank you, J.J. and Fred!

Julio Rivera used his new Nikon camera to photograph everyone enjoying the party. Mike McEnery helped with the door prize raffle. My adorable special raffle assistants were Nina and Hannah Hernandez, Hermione McEnery, and Anthony.

Special thanks to Roger Busch and Lew Seidenberg for working so hard to clean up the room after the party ended.

Party chair Winnie Frost worked on the party for months. Unfortunately, she was unable to attend because our party was rescheduled to the same date as her family party. Winnie, thank you for all your hard work.

Former LCACE president Steve Kostelnik proved once again that you can't win prizes if you don't buy tickets. Steve won  $4<sup>th</sup>$  prize, a one year membership to LCACE. Marshia Hobson took home her new Flip digital camera, our  $3<sup>rd</sup>$  prize. Steve also won  $2<sup>nd</sup>$  prize, an Acer 10" netbook. His luck continued when he won \$40 in our 50/50 drawing. Steve generously shared his prize with my adorable helpers, Anthony, Hannah, Nina, and Hermione. Steve, thank you for your thoughtfulness in sharing with the children. Liz Barnett (a/k/a Mrs. Claus) won the other \$40 50/50 prize. Cherie Kline said "I've never won anything before in my life!" after learning that the 17" laptop was coming to live at her house.

J.J. sold over 250 tickets and won \$25 for selling the most tickets and I won \$25 for selling the winning first prize raffle ticket. Just remember next year that you can't win unless you buy or sell tickets.

Visit our club website to view party photos http:// lcace.org/photogallery/xmas2009/index.html

We have exciting programs scheduled for 2010:

January 9-Hewlett-Packard and Staples of Mundelein

February 13-*Smart Computing Magazine* presented by Thippy Nguyen

March 13-Best Buy of Mundelein-gaming

April 17-elections, LCACE 27<sup>th</sup> birthday party, show and tell, and ask the gurus

May 8-

June 12-Bobby Jacobs and Terri Hanlon will present a program on genealogy which the Grayslake Area Public Library will co-sponsor

LCACE has a three step election process. We take nominations for board positions in February, March, and April. We elect our board at the April meeting, and then choose our president from the people elected to serve on the board. Please start to think of who you would like to nominate. Remember that you can nominate yourself.

I hope you all had a wonderful holiday season. May 2010 bring you good health, happiness, and peace!

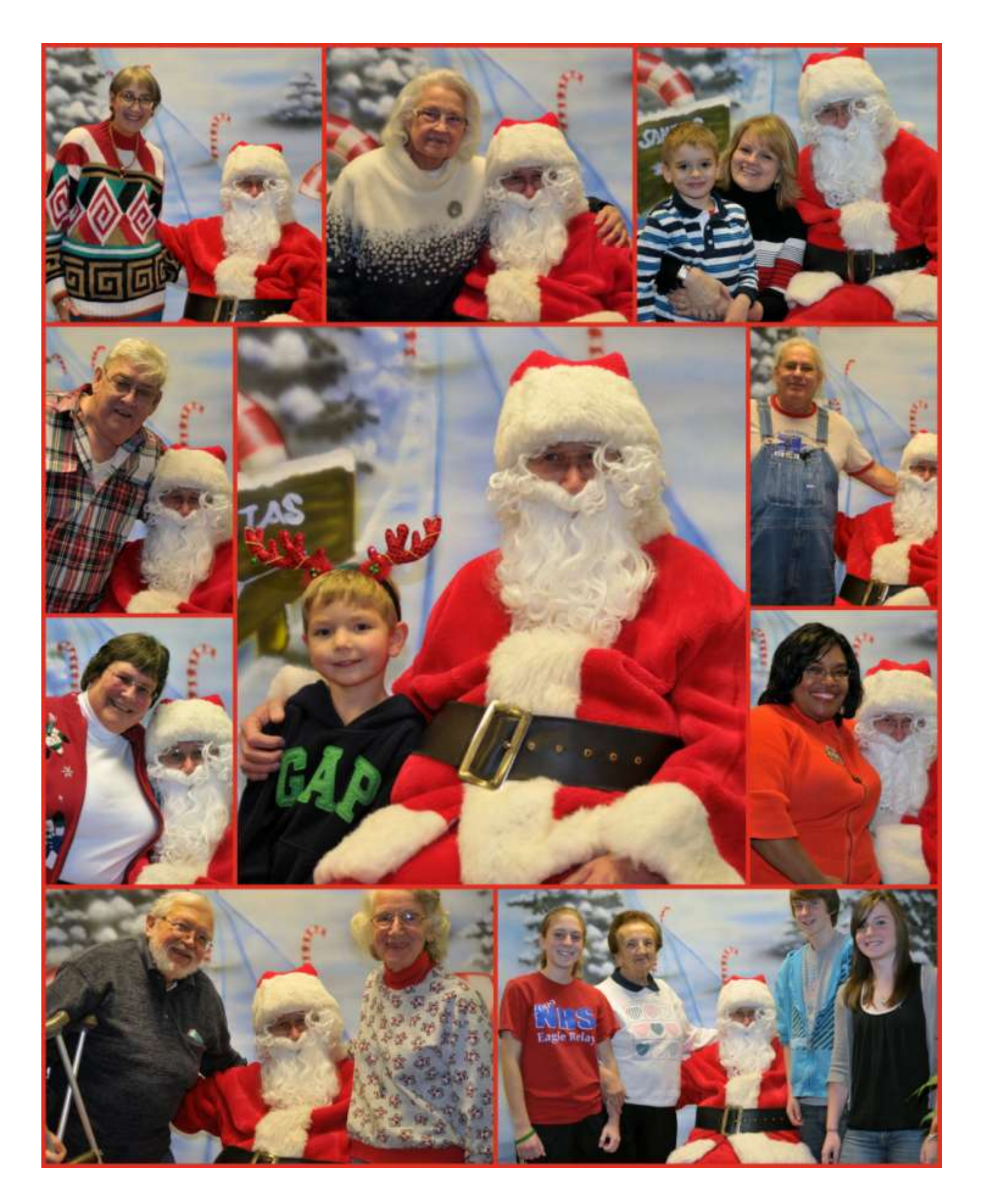

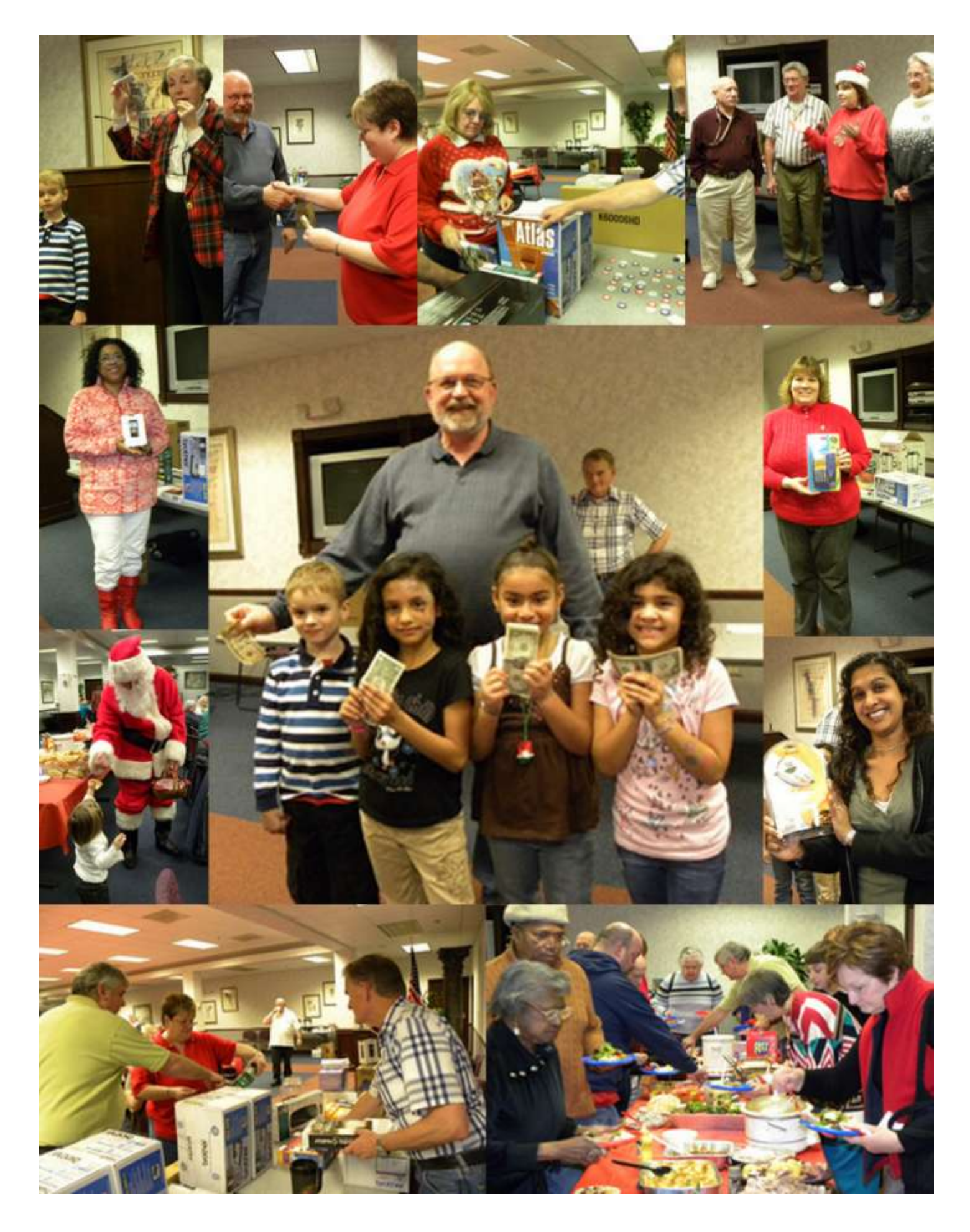

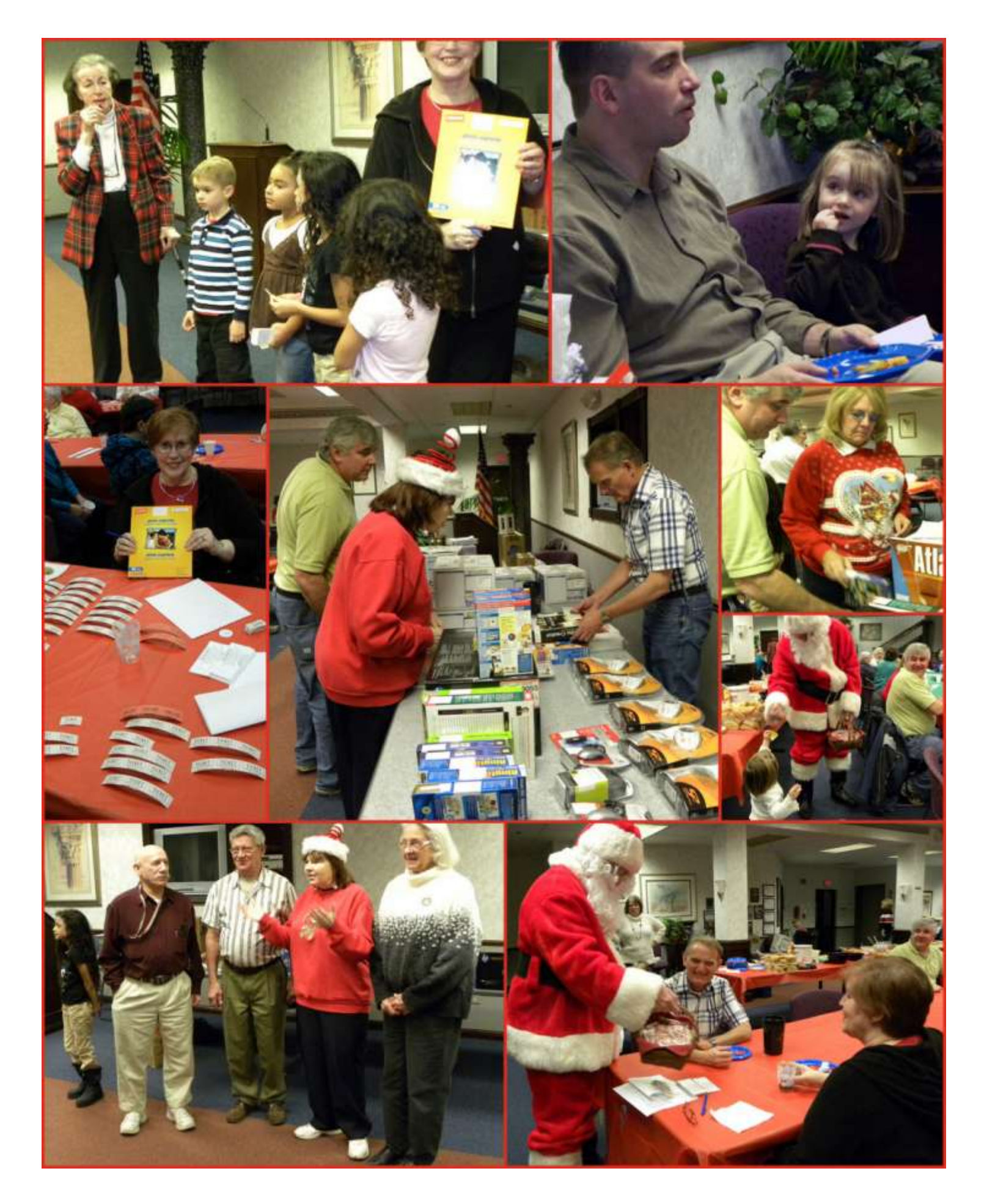

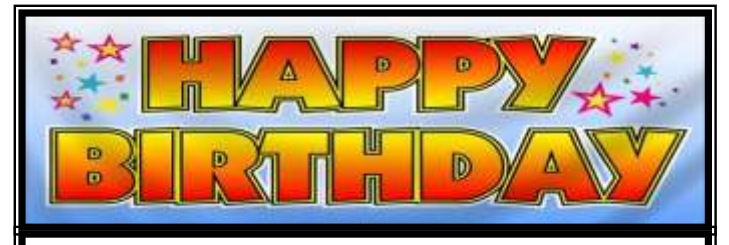

Roger Busch Robert D'Agostino

### PRALINE SWEET POTATO CASSEROLE (Grandma Uding)

4 cups mashed sweet potato 3 tablespoon melted butter

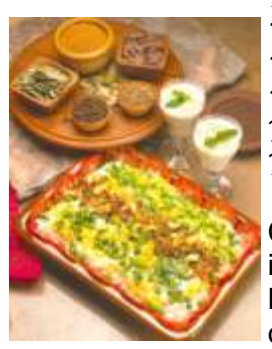

 $\frac{1}{4}$  cup brown sugar

1/3 cup cream or orange juice 1 t salt & 1/8 tsp. pepper 1 t grated orange rind  $\frac{1}{2}$  t each of cinnamon & ginger  $\frac{1}{4}$  t all spice

Combine all ingredients & spoon into a shallow buttered casserole. Mix topping ingredients thoroughly and sprinkle over pota-

toes. Bake at 350 degree for about 30 minutes.

Topping: 1/3 cup brown sugar  $\frac{1}{4}$  cup chopped pecans ¼ c melted butter ½ t cinnamon A send of the send of the sending of the sending of the sending of the sending of the sending of the sending of

## What are RSS Feeds?

By Constance Brown, President, Canton Alliance Massillon Users Group, OH The Memory Map, September 2009 http://camug.apcug.org constance (at) mystepco.com

This article has been obtained from APCUG with the author"s permission for publication by APCUG member groups; all other uses require the permission of the author (see e-mail address above).

What are RSS Feeds? According to the Wikipedia, "RSS (most commonly translated as 'Really Simple Syndication' but sometimes 'Rich Site Summary") is a family of web feed formats used to publish frequently updated works such as blog entries, news headlines, audio, and video in a standardized format."

Let's see whether we can translate that into everyday language. Most of us have favorite sites or blogs we visit regularly - perhaps news, genealogy, weather, or other types of sites that are updated regularly. Instead of having to click on bookmarks to navigate between sites, or typing the URL of each site, it is much faster to have one location that posts links to the latest updated information. That is done by subscribing to an RSS Reader. Both Yahoo & Google offer readers, and there are other choices as well.

I subscribed to the Google Reader by visiting www.google.com/reader. Because I already had a Gmail account, I was able to login immediately and add subscriptions. That is done in one of two ways: clicking on an icon or copying code by clicking on the URL of the feed and pasting it in Add Subscription on your Google Reader home page.

Let's walk through two examples. We'll start by clicking on Add Subscription. A search bar opens that allows us to search for an RSS Feed. I will type The Repository and click Add. Links pop up on the right side of the screen, one of them titled The Repository. Next I will click the  $+$  sign by Subscribe. I am then given the option of adding the link to a folder. I want to create a new folder titled News, so I will click Add to a Folder and select New Folder. A screen pops up that allows me to name the folder. Super simple!

Let"s look at a different example. In this case we want to add a link to The Christian Law Association at http://www.christianlaw.org/cla/. While browsing their web site, we find an

orange broadcast symbol that stands for link to an RSS Feed. When we click on it, a page of code pops up! No need to panic! We will click on the URL and copy it (I use Ctl + C), open the Google Reader, click on Add Subscription, paste the URL in the search box, and click Add.

Some sites let us add a subscription by simply checking an icon that says Google Reader. We click the link and a window pops up that allows us to login to our account and add the link.

In the future it is simple to go to www.google.com/reader, login, and view updates. We can indicate that we want all messages older than one day to be marked as Read. Now only today"s unread links are bold. We can organize links into folders. Yes, we can

unsubscribe and we can add new subscriptions, change the folders in which they are stored, view the links as lists, share, search within links, and more.

Why not try it using this technology. You will get the latest information in one easily accessible place, thus maximizing precious time.

# Password Protect Your Account

By Kathy Frey, Webmaster, Computer Club of Green Valley, AZ http://gvcc.apcug.org/

frey58 (at) cox.net

This article has been obtained from APCUG with the author"s permission for publication by APCUG member groups; all other uses require the permission of the author (see e-mail address above).

If you password protect your account for your Windows operating system, then you should create a password reset disk. It takes very little time and is easy to do. In Windows XP, Windows Vista and Windows 7, these first steps are the same.

- 1. Click Start
- 2. Click Control Panel
- 3. Click User Accounts

After you have the User Accounts window open, select the account for which you want to make the password reset disk. (Make a reset disk for each account.)

- In Windows XP, on the left under Related Tasks, click on Prevent a forgotten password to start the Forgotten Password Wizard, and then click Next. Follow the wizard. You can use either a floppy disk or a USB drive for the reset disk.
- In Windows Vista, on the left click on Create a Password reset disk, then follow the wizard. The Password Reset Disk is essentially a small file that can be used to reset your password, even if you have changed your password since creating the reset disk.
- In Windows 7, click on Create a password reset disk. If no media is installed, you will get a message that indicates you need a removable media, such as a floppy disk or a flash drive.

Otherwise the password reset wizard comes up, and you again will need to follow the screens.

After creating your reset disks, store them in a very safe place, since the information can be easily used by anyone to reset the password and gain access to your account.

There are other ways to change the passwords in all three operating systems, but the above is an easy and quick way to have that extra safety net in hand.

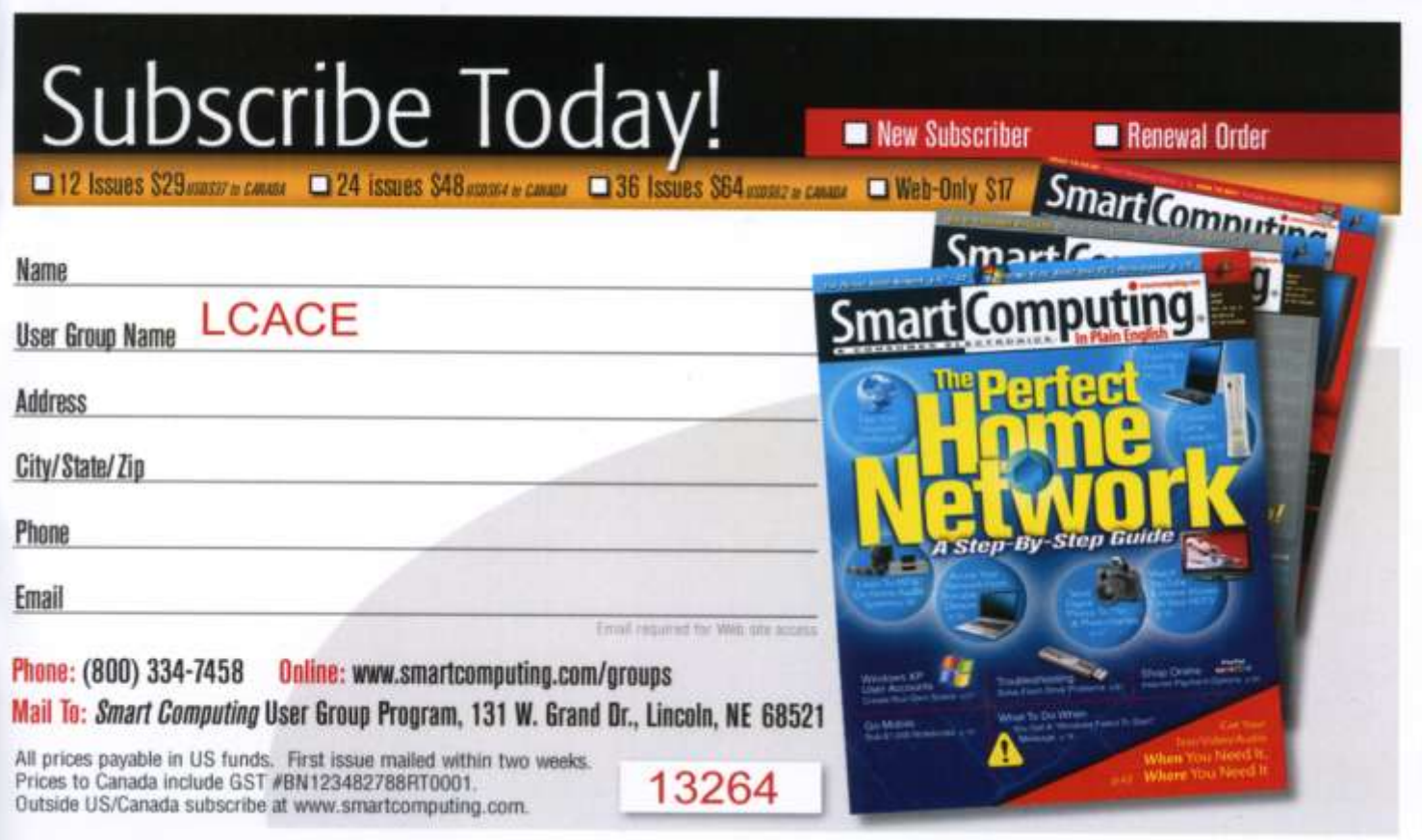

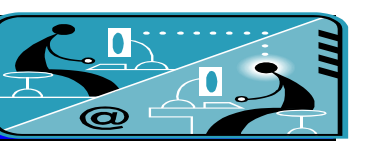

# **Members' E-mail Addresses**

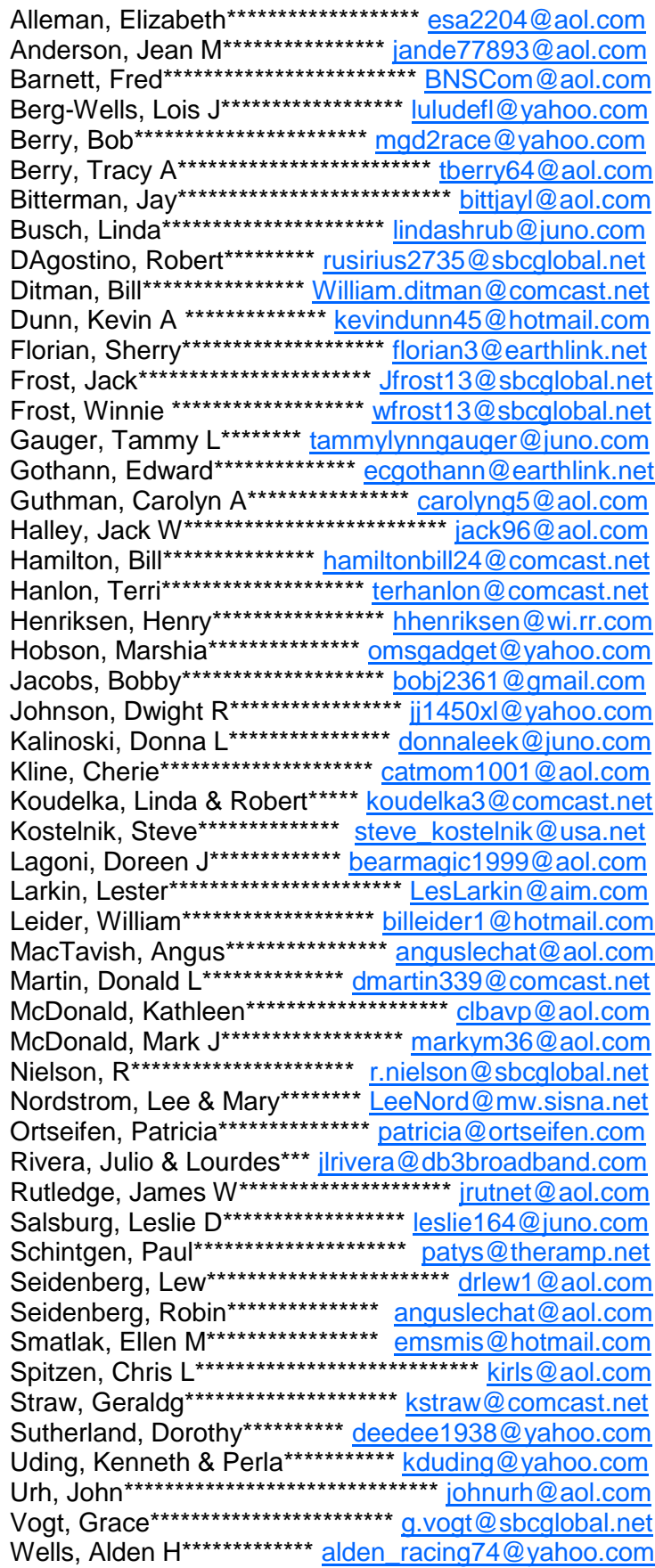

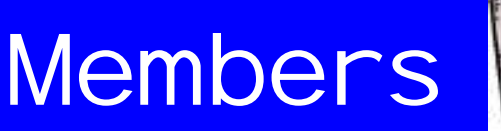

**If you have a Web Site and would like to advertise it here, e-mail me at [editor@lcace.org](mailto:http://lcace.org/PhotoAlbums.htm)**

LCACE HOTLINE

**Web Site: [http://www.lcace.org](http://lcace.org)**

*Special THANK YOU to J.J. Johnson and Pegasus Enterprises for the wonderful picture layout this month.*

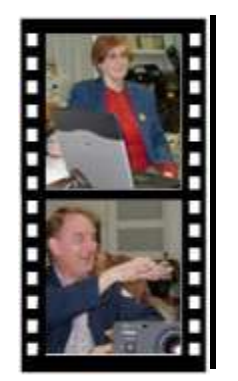

Take a good look, you just might see yourself.

**LCACE** CLUB PICTURES **at: <http://lcace.org/PhotoAlbums.htm>**

# TIME TO RENEW

**All memberships are now renewable annually on April 1st. This change in the payment of annual dues will allow the treasurer to budget our money more closely. If you have not already renewed your membership, please see Sherry Florian or Winnie Frost.**

**Serving Lake County, Illinois**

# *Since 1983*

Visit us @ <http://www.lcace.org>

## **NEXT MEETING**

February 13 *Smart Computing Magazine* presented by Thippy Nguyen

# **January 9th**

# Hewlett-Packard and Staples of Mundel ein

**Lake County Area Computer Enthusiasts 409 S. Elmwood Avenue Waukegan, IL 60085**

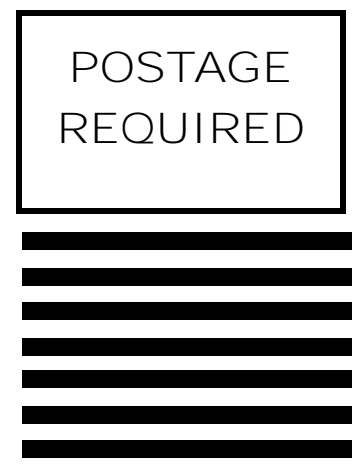